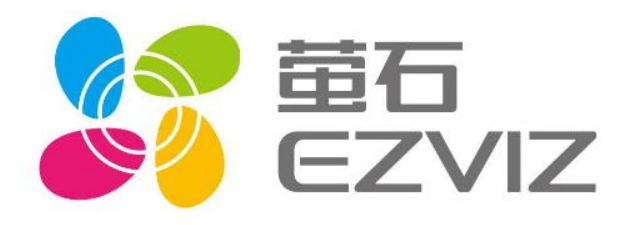

# EZVIZ 异常巡检 萤石开放平台接口文档

# 乐享安全智能生活  $V1.0$

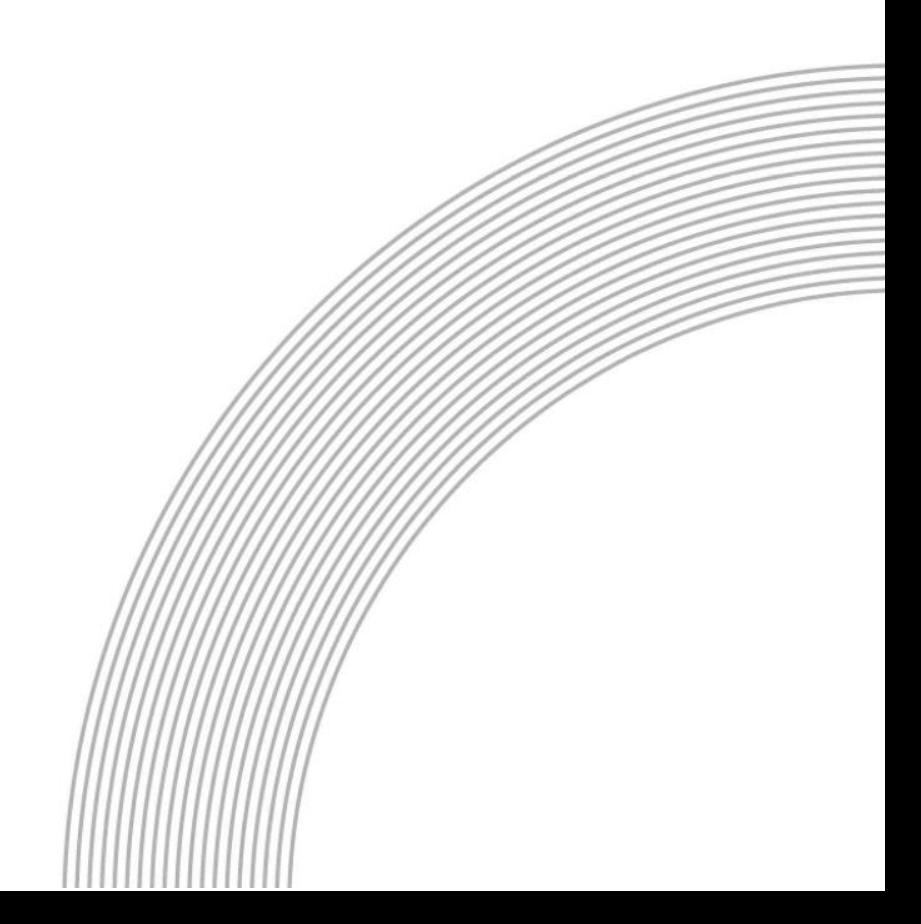

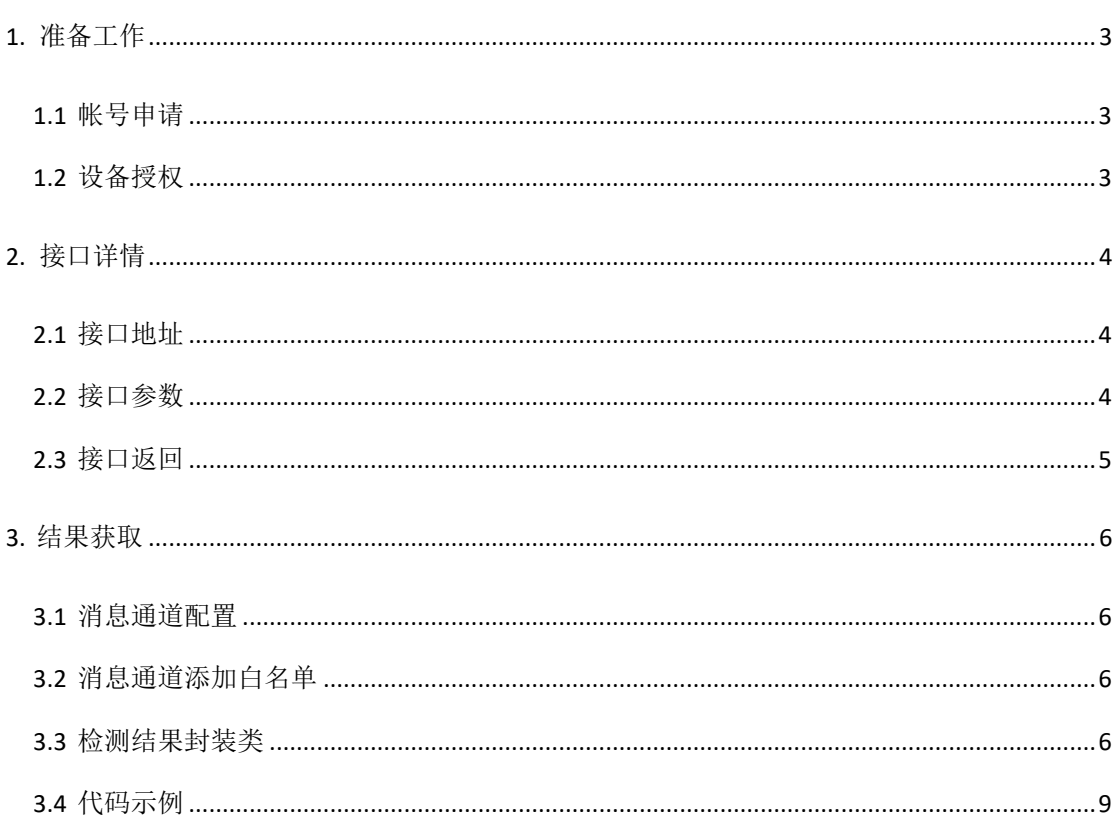

# 目录

## <span id="page-2-0"></span>**1.** 准备工作

在正式进行设备检测接口调用之前,需要注[册萤石开放平台账](https://open.ys7.com/)号,并将待检测设备托管 (授权)到该账号下,方能使用该账号对已授权的设备进行检测。

若已有账号,可忽略本步骤。

#### <span id="page-2-1"></span>**1.1** 帐号申请

#### 帐号注册

进入萤石开放平台官网(<https://open.ys7.com/>),通过页面右上[角注册按](https://open.ys7.com/view/register/register.html)钮,按引导填入 账户信息、开发者信息及应用信息,完成注册。

#### > 应用秘钥

帐号注册完成之后,该账号下会生成与之对应的应用秘钥,可通过导航栏中的【开发者 服务】→【我的帐号】→【应用信息】进行查看。

AppKey

Secret

[AccessToken](https://open.ys7.com/doc/zh/readme/accesstoken.html)

#### <span id="page-2-2"></span>**1.2** 设备授权

设备授权操作是指 C 端帐号(设备所有者)将自己帐号下的设备委托给 B 端帐号, 即 授权操作。完成设备授权后,B 端帐号才有权限对该设备进行检测。否则无法通过接口的权 限校验。如果设备原本就属于 B 端帐号, 则无需进行授权操作。

设备授权地址:

[https://openauth.ys7.com/trust/device?client\\_id=](https://openauth.ys7.com/trust/device?client_id=) AppKey&response\_type=code&state=test \*其中 AppKey 需要替换成你账户下的 AppKey。

#### 具体操作:

B 端帐号结合自己的 AppKey, 得到具体的设备授权地址, 将此地址给交由 C 端用户访

问,用户在帐号登录,和选定具体设备完成授权。授权完成后,即建立起委托关系。完成设 备授权。

# <span id="page-3-0"></span>**2.** 接口详情

## <span id="page-3-1"></span>**2.1** 接口地址

https://open.ys7.com/api/video/quality/detect/v3/vqd/open/batch/detect

其中请求方式为:**POST**

## <span id="page-3-2"></span>**2.2** 接口参数

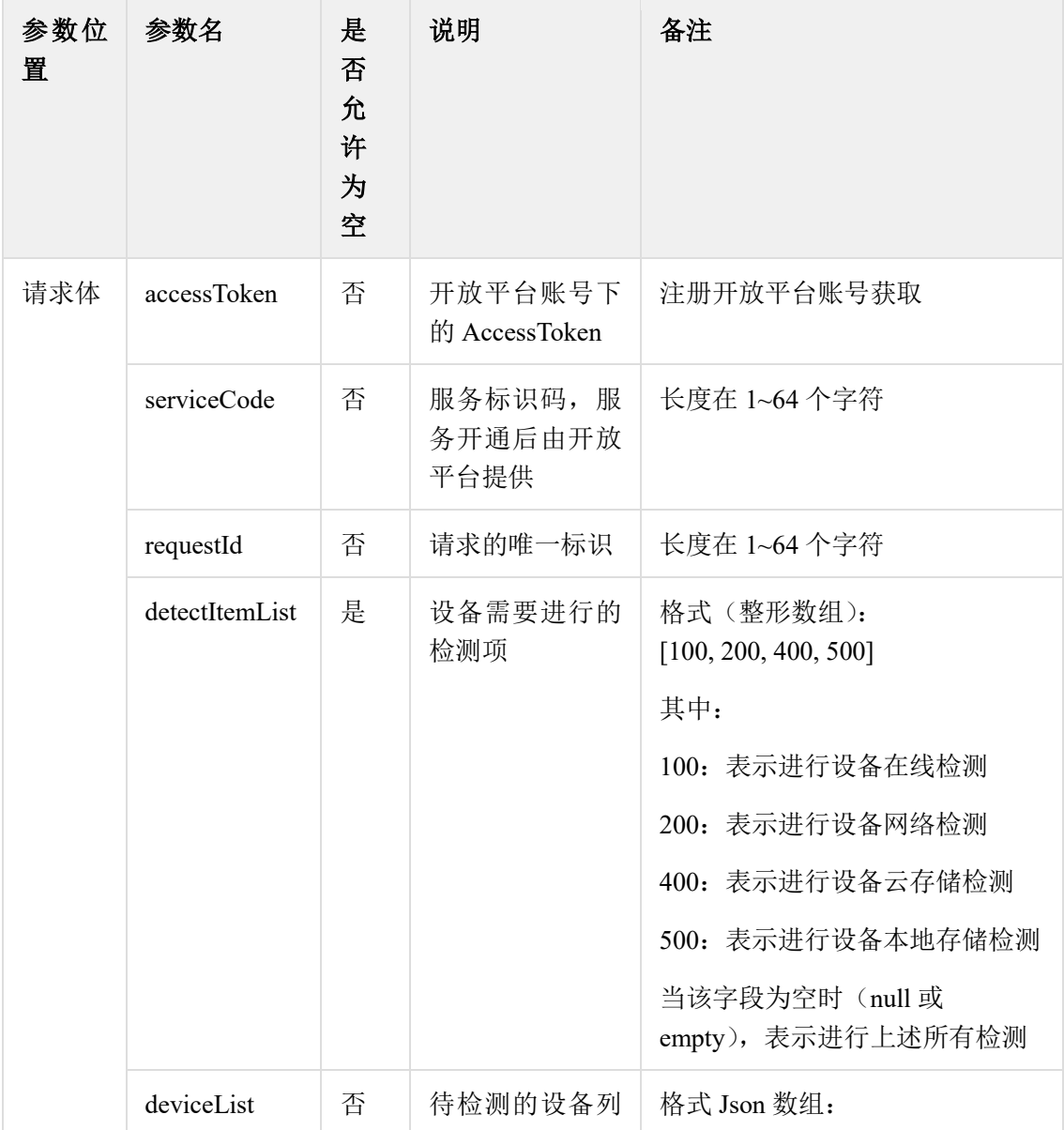

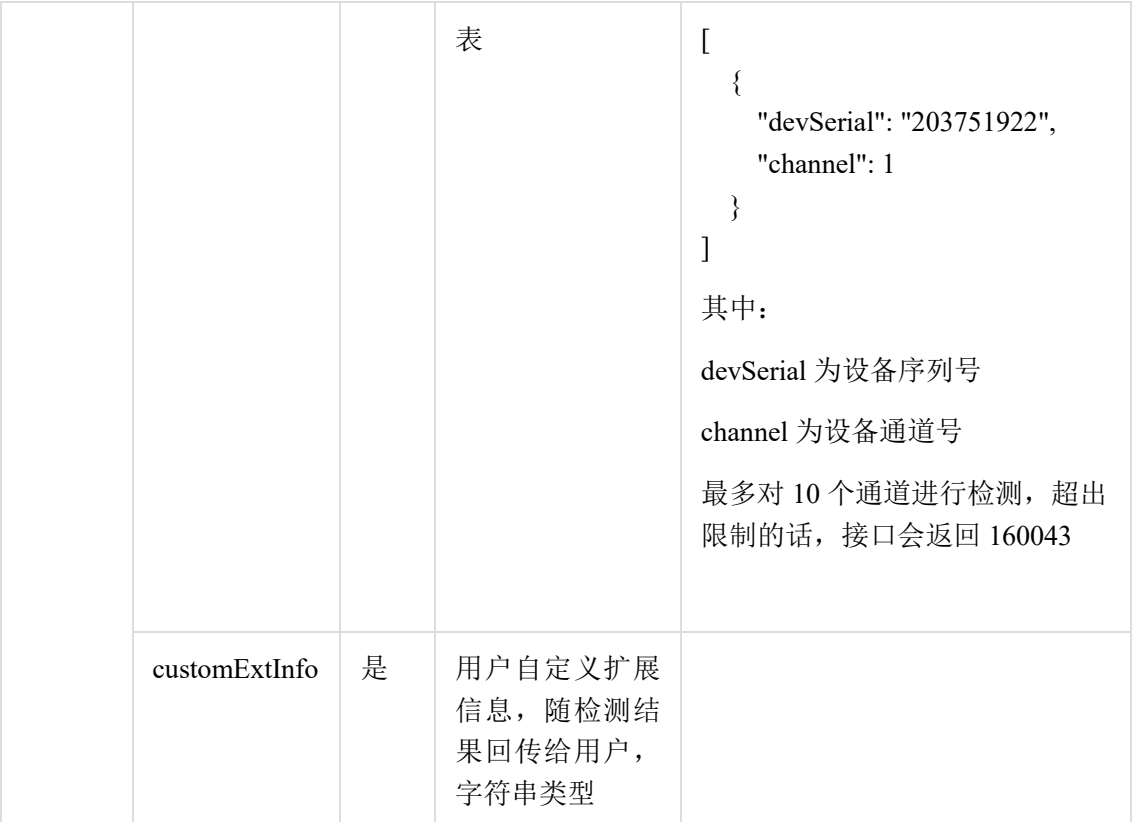

#### 代码示例:

```
{
```
<span id="page-4-0"></span>}

{

```
"accessToken": "at.accessToken",
"serviceCode": "TestServiceCode",
"requestId": "1235789512654",
"detectItemList": [],
"deviceList": [
       {
               "devSerial": "D123654789",
               "channel": 1
       }
],
"customExtInfo": "TestCustomExtInfo"
```
### **2.3** 接口返回

设备的检测结果的获取是异步的,接口返回值只是对本地接口调用的成功与否进行返回, 不包含设备的具体检测结果,具体接口返回格式如下:

```
"meta": {
     "code": 0,"message": "string",
```

```
"moreInfo": {}
        }
}
```
code 码所表示的含义如下:

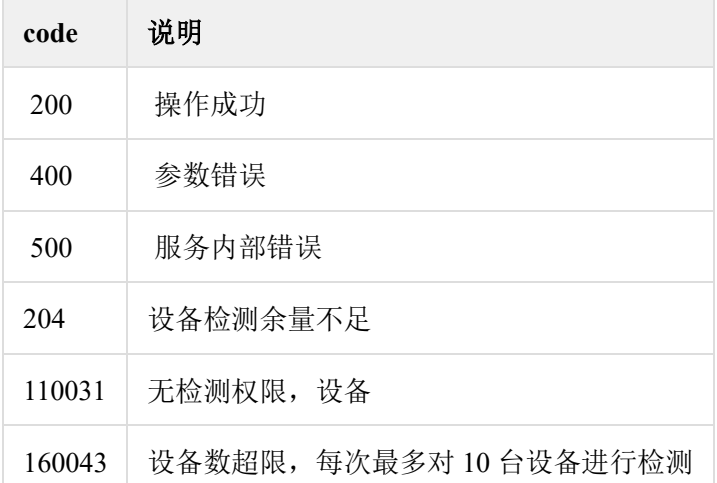

# <span id="page-5-0"></span>**3.** 结果获取

## <span id="page-5-1"></span>**3.1** 消息通道配置

将 AppKey 提供给产品,由产品经理进行配置

### <span id="page-5-2"></span>**3.2** 消息通道添加白名单

将 AppKey 提供给产品,由产品经理进行配置

## <span id="page-5-3"></span>**3.3** 检测结果封装类

```
import lombok.AllArgsConstructor;
import lombok.Data;
import lombok. NoArgsConstructor;
import java.io.Serializable;
/**
 *\langle p \rangle \langle p \rangle*
 * @author yaoxun on 2017/12/4 11:06
  * @version V1.0
  * @modificationHistory=========================逻辑或功能性重大变更记录
```

```
* @modify by user: {修改人} 2017/12/4
 * @modify by reason:{方法名}:{原因}
  */
@Data
@NoArgsConstructor
@AllArgsConstructor
public class PipelineMessage implements Serializable{
       private static final long serialVersionUID = -7746165716606667325L;
       /**
         * header 信息
         */
       private MessageHeader header;
       /**
         * 设备检测结果
         */
       private Object body;
       @Data
       @NoArgsConstructor
       @AllArgsConstructor
       public static class MessageHeader implements Serializable{
               private static final long serialVersionUID = -4525676342183040122L;
               /**
                 * 租户 ID(设备绑定的账号)
                 */
               private String userId;
               private String deviceId;
               private Integer channelNo;
               /**
                 * 消息类型,需向消息管道服务申请
                 */
               private String type;
               /**
               * 非必须
               */
               private Long messageTime;
       }
```
}

其中检测结果存放在上处消息类中的 body 中, body 的类型为 Map, 检测项为 Key, 检测结 果为 Value, 其中每一项的检测结果含义如下(每个检测项只有唯一一个检测结果):

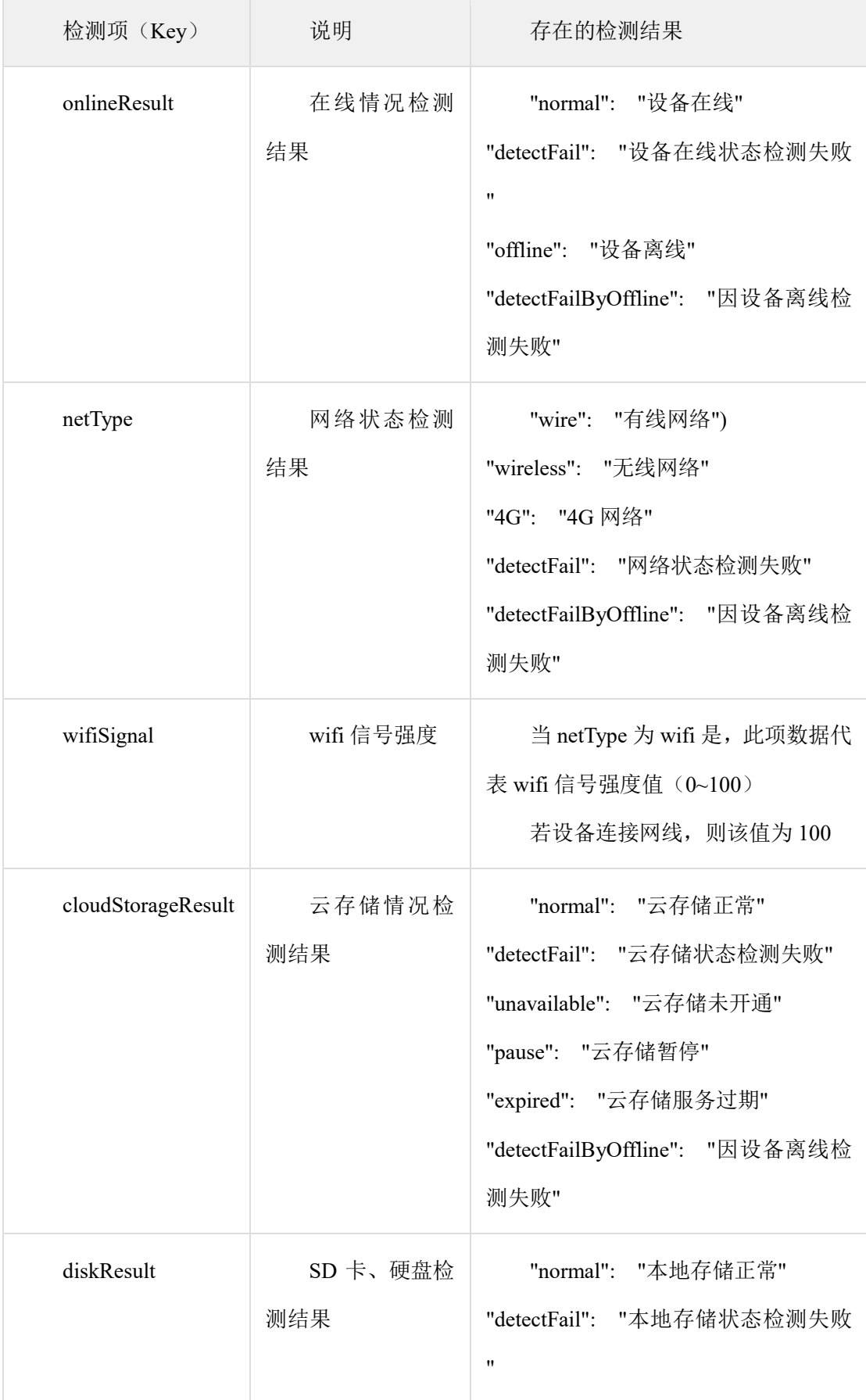

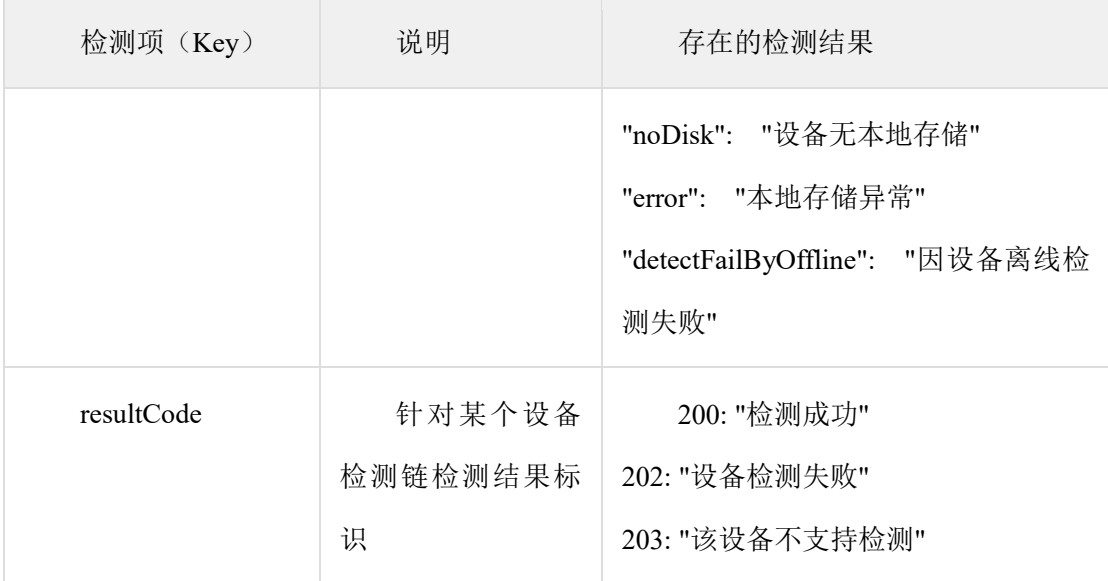

## <span id="page-8-0"></span>**3.4** 代码示例

具体代码参照萤石开放平台官网文档: [https://open.ys7.com/doc/zh/book/index/mq\\_service\\_sdk.html](https://open.ys7.com/doc/zh/book/index/mq_service_sdk.html)